# **HBA de puerto doble ExpressModule de canal de fibra de 4 Gb StorageTek de Emulex**

Guía de instalación para modelos de HBA SG-XPCIE2FC-EB4-Z y SG-PCIE2FC-EB4-Z

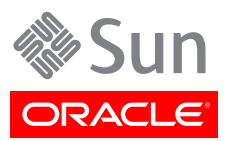

#### Copyright © 2007, 2013, Oracle y/o sus filiales. Todos los derechos reservados.

Este software y la documentación relacionada están sujetos a un contrato de licencia que incluye restricciones de uso y revelación, y se encuentran protegidos por la legislación sobre la propiedad intelectual. A menos que figure explícitamente en el contrato de licencia o esté permitido por la ley, no se podrá utilizar, copiar, reproducir, traducir, emitir, modificar, conceder licencias, transmitir, distribuir, exhibir, representar, publicar ni mostrar ninguna parte, de ninguna forma, por ningún medio. Queda prohibida la ingeniería inversa, desensamblaje o descompilación de este software, excepto en la medida en que sean necesarios para conseguir interoperabilidad según lo especificado por la legislación aplicable.

La información contenida en este documento puede someterse a modificaciones sin previo aviso y no se garantiza que se encuentre exenta de errores. Si detecta algún error, le agradeceremos que nos lo comunique por escrito.

Si este software o la documentación relacionada se entrega al Gobierno de EE.UU. o a cualquier entidad que adquiera licencias en nombre del Gobierno de EE.UU. se aplicará la siguiente disposición:

#### U.S. GOVERNMENT END USERS:

Oracle programs, including any operating system, integrated software, any programs installed on the hardware, and/or documentation, delivered to U.S. Government end users are "commercial computer software" pursuant to the applicable Federal Acquisition Regulation and agency-specific supplemental regulations. As such, use, duplication, disclosure, modification, and adaptation of the programs, including any operating system, integrated software, any programs installed on the hardware, and/or documentation, shall be subject to license terms and license restrictions applicable to the programs. No other rights are granted to the U.S. Government.

Este software o hardware se ha desarrollado para uso general en diversas aplicaciones de gestión de la información. No se ha diseñado ni está destinado para utilizarse en aplicaciones de riesgo inherente, incluidas las aplicaciones que pueden causar daños personales. Si utiliza este software o hardware en aplicaciones de riesgo, usted será responsable de tomar todas las medidas apropiadas de prevención de fallos, copia de seguridad, redundancia o de cualquier otro tipo para garantizar la seguridad en el uso de este software o hardware. Oracle Corporation y sus subsidiarias declinan toda responsabilidad derivada de los daños causados por el uso de este software o hardware en aplicaciones de riesgo.

Oracle y Java son marcas comerciales registradas de Oracle y/o sus subsidiarias. Todos los demás nombres pueden ser marcas comerciales de sus respectivos propietarios.

Intel e Intel Xeon son marcas comerciales o marcas comerciales registradas de Intel Corporation. Todas las marcas comerciales de SPARC se utilizan con licencia y son marcas comerciales o marcas comerciales registradas de SPARC International, Inc. AMD, Opteron, el logotipo de AMD y el logotipo de AMD Opteron son marcas comerciales o marcas comerciales registradas de Advanced Micro Devices. UNIX es una marca comercial registrada de The Open Group.

Este software o hardware y la documentación pueden ofrecer acceso a contenidos, productos o servicios de terceros o información sobre los mismos. Ni Oracle Corporation ni sus subsidiarias serán responsables de ofrecer cualquier tipo de garantía sobre el contenido, los productos o los servicios de terceros y renuncian explícitamente a ello. Oracle Corporation y sus subsidiarias no se harán responsables de las pérdidas, los costos o los daños en los que se incurra como consecuencia del acceso o el uso de contenidos, productos o servicios de terceros.

# Tabla de contenidos

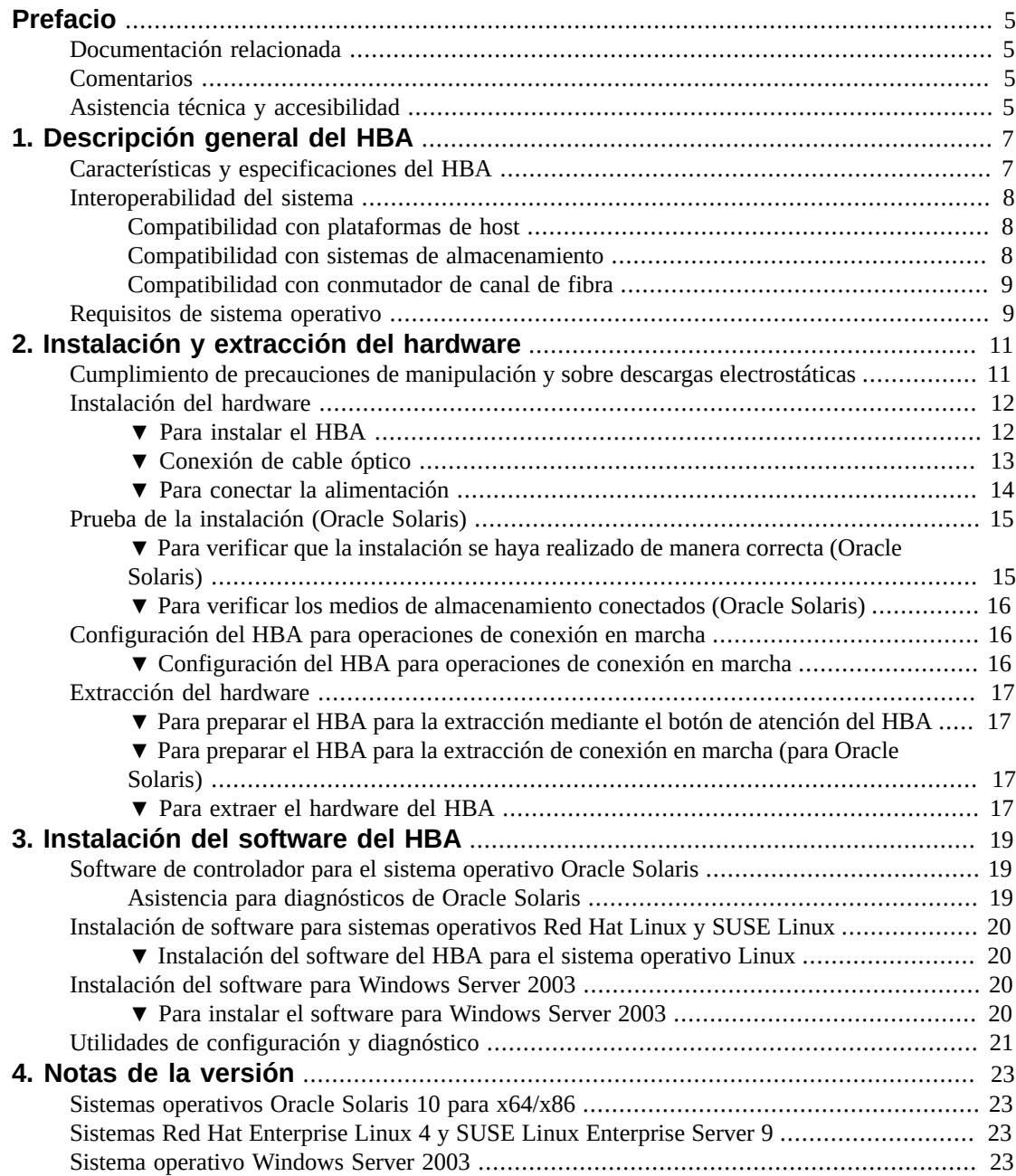

# <span id="page-4-0"></span>Prefacio

En esta guía, se describe cómo instalar y extraer el adaptador de bus de host (HBA) de puerto doble ExpressModule de canal de fibra de 4 Gb StorageTek. También se explica cómo verificar la versión del controlador y cómo instalar los parches necesarios. Este documento está escrito para técnicos, administradores de sistema, proveedores de servicios de aplicaciones (ASP) y usuarios con experiencia avanzada en resolución de problemas y sustitución de hardware.

En este prefacio, se incluyen los siguientes temas:

- ["Documentación relacionada" \[5\]](#page-4-1)
- ["Comentarios" \[5\]](#page-4-2)
- ["Asistencia técnica y accesibilidad" \[5\]](#page-4-3)

#### <span id="page-4-1"></span>**Documentación relacionada**

Para visualizar, imprimir o adquirir una amplia selección de documentación de Oracle, incluidas las versiones traducidas, visite: [http://www.oracle.com/documentation.](http://www.oracle.com/documentation)

Para obtener acceso a la documentación del adaptador de bus de host (HBA) y el adaptador de red convergente (CNA), visite: [http://www.oracle.com/technetwork/documentation/oracle-storage](http://www.oracle.com/technetwork/documentation/oracle-storage-networking-190061.html)[networking-190061.html.](http://www.oracle.com/technetwork/documentation/oracle-storage-networking-190061.html)

#### <span id="page-4-2"></span>**Comentarios**

Puede ofrecernos sus comentarios sobre esta documentación en:

<http://www.oracle.com/goto/docfeedback>

# <span id="page-4-3"></span>**Asistencia técnica y accesibilidad**

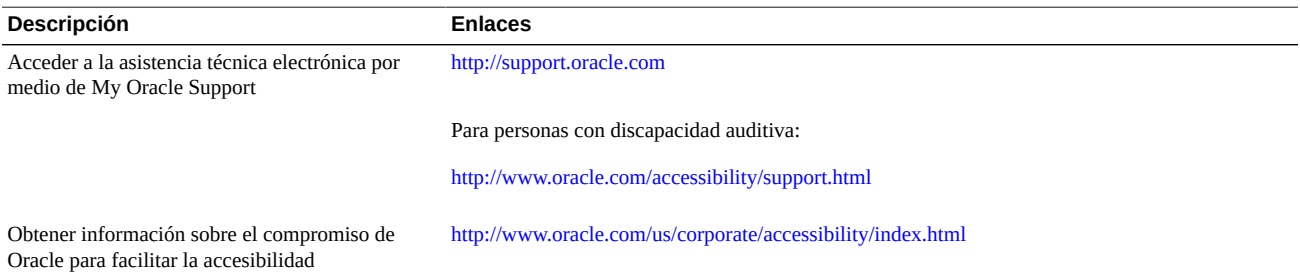

#### <span id="page-6-0"></span> $\cdots$  C a p í t u l o 1

# Descripción general del HBA

En este capítulo, se proporciona una descripción general básica del adaptador de bus de host (HBA) de puerto doble ExpressModule de canal de fibra de 4 Gb StorageTek. En este capítulo, también se describen los distintos sistemas operativos, plataformas de host, medios de almacenamiento y configuraciones de infraestructura que admiten el HBA. En este capítulo, se incluyen los siguientes temas:

- ["Características y especificaciones del HBA" \[7\]](#page-6-1)
- ["Interoperabilidad del sistema" \[8\]"Interoperabilidad del sistema" \[8\]](#page-7-0)
- ["Requisitos de sistema operativo" \[9\]](#page-8-1)

#### <span id="page-6-1"></span>**Características y especificaciones del HBA**

El HBA de puerto doble ExpressModule de canal de fibra de 4 Gb StorageTek (SG-XPCIE2FC-EB4-Z) consta de una placa de expansión de bus ExpressModule de ancho simple que establece una interfaz con un bus PCI Express de 4 vías (8 vías físicas) con un bus de medios ópticos de canal de fibra (FC). El HBA puede actuar como iniciador o destino. La placa admite dos buses de canal de fibra independientes que funcionen a 4,25 Gbits/s. También es compatible con dispositivos de 2,125 Gbit/s y 1,0625 Gbit/s.

En [Tabla 1.1 \[7\]](#page-6-2) se enumeran las características del HBA.

| Característica                             | Descripción                                                        |
|--------------------------------------------|--------------------------------------------------------------------|
| Conector PCI                               | x8                                                                 |
| Entorno de señalización de PCI             | PCI Express x4 (cuatro vías activas)                               |
| Velocidad de transferencia de PCI (máxima) | PCI Express primera generación (2,5 Gbits/s) x4                    |
| Cantidad de buses FC                       | Dos                                                                |
| Cantidad de dispositivos admitidos         | 126 dispositivos por bucle FC; 510 dispositivos en modo de tejido  |
| Tipo de bus FC (externo)                   | Medio de fibra óptica, fibra multimodo de onda corta (400#M5-SN-S) |
| Velocidad de transferencia FC              | 400 MBps por puerto máximo, medio dúplex                           |
|                                            | 800 MBps por puerto máximo, dúplex completo                        |
| RAM                                        | 1,5 MB, con protección de la paridad, por puerto                   |
| ROM del BIOS                               | Una ROM flash de 4 MB, programable en campo                        |
| <b>NVRAM</b>                               | Una EEPROM de 2 KB, programable en campo                           |

<span id="page-6-2"></span>**Tabla 1.1. Características y especificaciones del HBA**

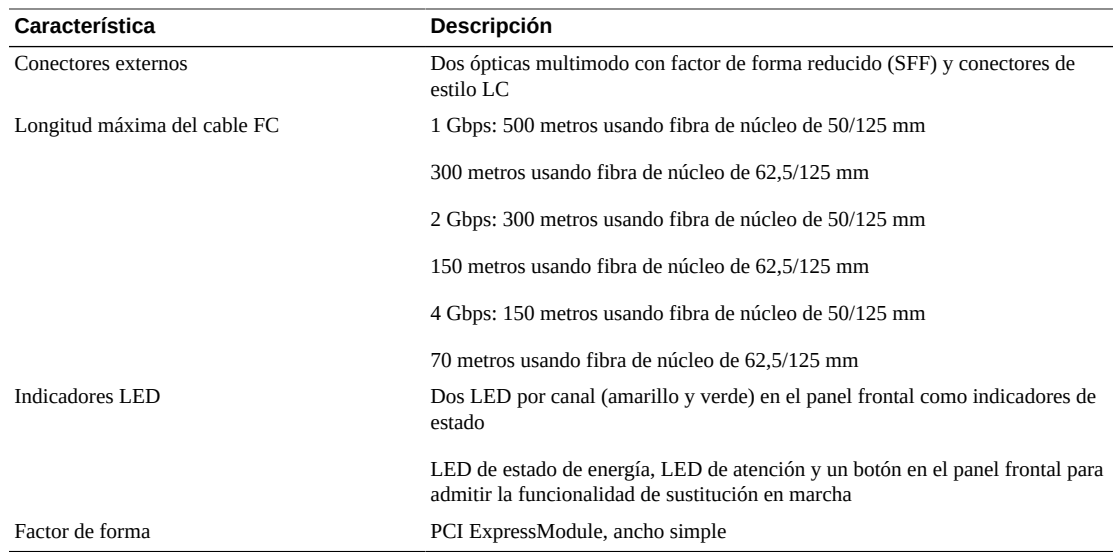

#### <span id="page-7-0"></span>**Interoperabilidad del sistema**

En esta sección, se proporciona información sobre las plataformas seleccionadas, los sistemas de almacenamiento y los conmutadores compatibles con el diseño de red de canal de fibra heterogéneo del HBA. En esta sección, se incluyen los siguientes temas:

- ["Compatibilidad con plataformas de host" \[8\]](#page-7-1)
- ["Compatibilidad con sistemas de almacenamiento" \[8\]](#page-7-2)
- ["Compatibilidad con conmutador de canal de fibra " \[9\]](#page-8-0)

#### <span id="page-7-1"></span>**Compatibilidad con plataformas de host**

En la [Tabla 1.2 \[8\]](#page-7-3) se muestran las plataformas y los sistemas operativos compatibles con el HBA.

#### <span id="page-7-3"></span>**Tabla 1.2. Compatibilidad con plataforma y sistema operativo**

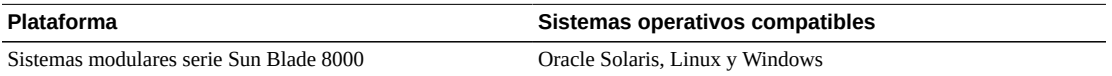

El sistema debe tener una ranura ExpressModule disponible en la que se pueda instalar el HBA.

#### <span id="page-7-2"></span>**Compatibilidad con sistemas de almacenamiento**

El HBA admite los siguientes sistemas de almacenamiento:

- Matrices FC StorEdge 3510 y 3511
- Matrices StorEdge 6020 y 6120
- Matriz StorEdge 6130
- Matriz StorageTek 6140
- Matriz StorageTek 6540
- Sistema de almacenamiento StorageTek FlexLine™ 380
- Sistema StorEdge 6320
- Bibliotecas de cintas StorEdge L25 y L100 con puente interno de canal de fibra/LVD
- Biblioteca de cintas StorEdge C4 con LVD SCSI a tarjeta de canal de fibra
- Biblioteca de cintas StorEdge L500
- Bibliotecas de cintas StorEdge L180, L700
- <span id="page-8-0"></span>• Bibliotecas de cintas StorEdge L5500, L8500

#### **Compatibilidad con conmutador de canal de fibra**

El HBA es compatible con los siguientes conmutadores de canal de fibra:

- Conmutador QLogic SANbox 5200 de 2 Gb
- Conmutadores de canal de fibra QLogic SANbox 5600 y 5602 Stackable de 4 Gb
- Conmutadores Brocade SilkWorm 3200 y 3800 de 2 Gb
- Conmutadores Brocade SilkWorm 3250 y 3850 de 2 Gb
- Conmutador Brocade SilkWorm 3900 de 2 Gb
- Conmutadores de tejido de núcleos Brocade SilkWorm 12000 y 24000 de 2 Gb
- Conmutador Brocade SilkWorm 4100 de 4 Gb
- Brocade SilkWorm 48000 y 200E de 4 Gb
- Conmutador McDATA Sphereon 4300 de 2 Gb
- Conmutador McDATA Sphereon 4500 de 2 Gb
- Conmutadores McDATA Sphereon 4400 y 4700 de 4 Gb

#### <span id="page-8-2"></span><span id="page-8-1"></span>**Requisitos de sistema operativo**

El HBA requiere, como mínimo, los niveles de sistema operativo que se muestran en la [Tabla 1.3 \[9\]](#page-8-2).

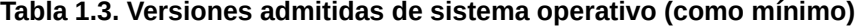

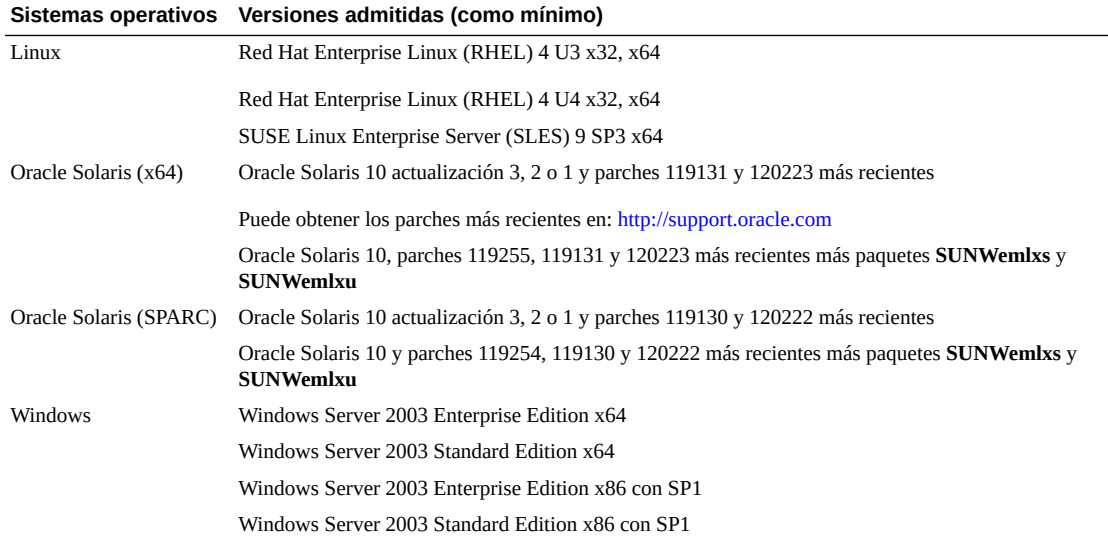

<span id="page-10-0"></span> $\cdot$  **• Capítulo** 2

# Instalación y extracción del hardware

En este capítulo, se describen las tareas que deben realizarse para instalar y extraer el HBA. Consulte el manual de instalación del sistema o el manual de servicio para obtener instrucciones detalladas.

En este capítulo, se incluyen los siguientes temas:

- ["Cumplimiento de precauciones de manipulación y sobre descargas](#page-10-1) [electrostáticas" \[11\]](#page-10-1)
- ["Instalación del hardware" \[12\]](#page-11-0)
- ["Prueba de la instalación \(Oracle Solaris\)" \[15\]](#page-14-0)
- ["Configuración del HBA para operaciones de conexión en marcha" \[16\]](#page-15-1)
- ["Extracción del hardware" \[17\]](#page-16-0)

# <span id="page-10-1"></span>**Cumplimiento de precauciones de manipulación y sobre descargas electrostáticas**

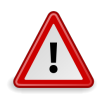

#### **Atención**

Se pueden ocasionar daños en el HBA como resultado de una manipulación inadecuada o de descargas electrostáticas (ESD). Siempre debe manipular el HBA con cuidado para evitar que se dañen los componentes sensibles a descargas electrostáticas.

Para minimizar la posibilidad de que se produzcan daños relacionados con ESD, Oracle recomienda encarecidamente el uso de una alfombrilla antiestática en la estación de trabajo y de muñequeras antiestáticas. Puede adquirir las muñequeras antiestáticas en cualquier tienda de electrónica de confianza y en Oracle, con el número de referencia 250-1007. Tome las siguientes precauciones para evitar problemas relacionados con descargas electrostáticas:

- Deje el HBA en la bolsa antiestática hasta el momento en el que lo vaya a instalar en el sistema.
- Use siempre muñequeras adecuadas y con conexión a tierra, o cualquier otra protección antiestática, al manipular el HBA y emplee técnicas adecuadas para la conexión antiestática a tierra.
- Sostenga el HBA por el borde de la PCB, no los conectores.

• Coloque el HBA en una superficie de trabajo antiestática que esté correctamente conectada a tierra cuando no se encuentre en la bolsa antiestática protectora.

# <span id="page-11-0"></span>**Instalación del hardware**

El proceso de instalación de hardware implica los siguientes pasos generales:

- [Para instalar el HBA \[12\]](#page-11-1)
- [Conexión de cable óptico \[13\]](#page-12-0)*[Instalación y extracción del hardware](#page-10-0)* [\[11\]](#page-10-0)
- [Para conectar la alimentación \[14\]](#page-13-0)

### <span id="page-11-1"></span>**▼ Para instalar el HBA**

- 1. Colóquese una muñequera antiestática (consulte ["Cumplimiento de precauciones de manipulación](#page-10-1) [y sobre descargas electrostáticas" \[11\]\)](#page-10-1).
- 2. Consulte el manual de instalación del sistema o el manual de servicio para determinar la ranura ExpressModule apropiada para instalar el HBA.
- 3. Presione la pestaña de plástico hacia abajo para liberar el seguro de ExpressModule y lleve la palanca hacia afuera hasta que quede casi perpendicular al panel frontal de ExpressModule.

#### **Figura 2.1. El HBA con el pasador extraído**

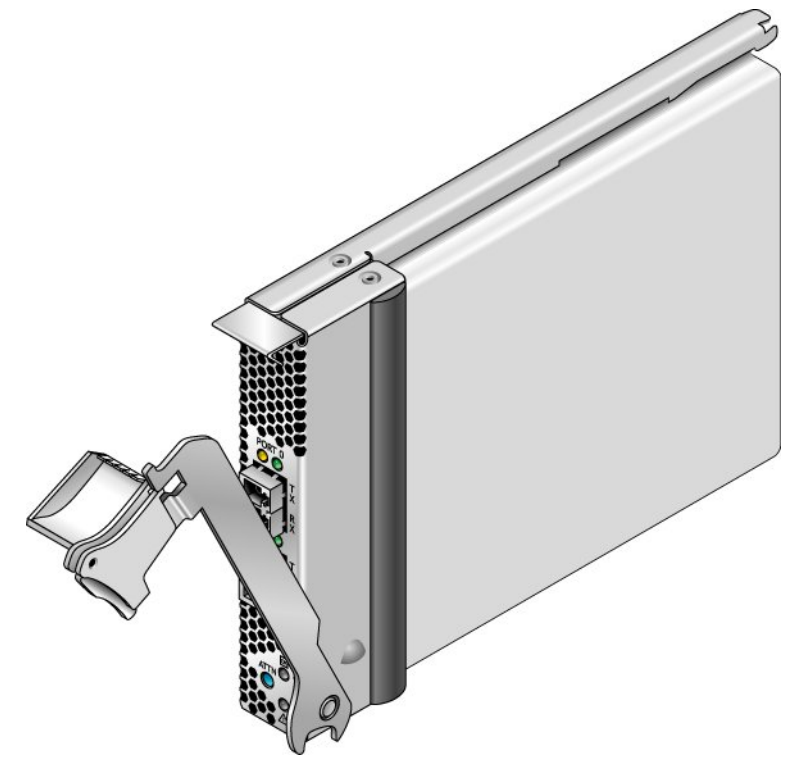

- 4. Inserte el HBA en la ranura con cuidado para evitar que el diente en el extremo inferior de la palanca entre en contacto con la lámina de metal del chasis durante la inserción.
- 5. Cuando el HBA ya esté insertado casi por completo en la ranura, empuje la palanca hacia arriba hasta que vuelva a quedar en la posición de cierre total, de modo que el diente de la palanca inserte el HBA por completo en su lugar.

# <span id="page-12-0"></span>**▼ Conexión de cable óptico**

1. Use un cable de fibra óptica multimodo, diseñado para láseres de onda corta, que cumpla con las especificaciones enumeradas en la siguiente tabla.

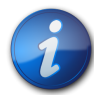

#### **Nota**

El HBA no permite la transmisión normal de datos en un enlace óptico, a menos que esté conectado a otro producto de canal de fibra (FC) similar o compatible (es decir, multimodo a multimodo).

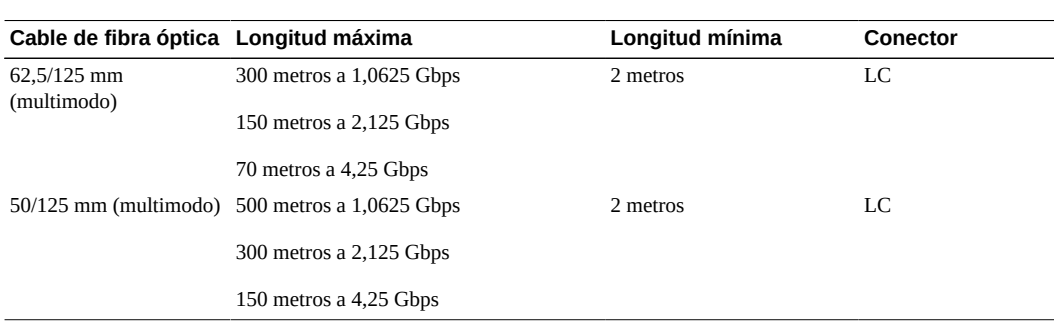

2. Conecte el cable de fibra óptica a un conector LC del HBA.

#### **Figura 2.2. Dos cables ópticos conectados al HBA**

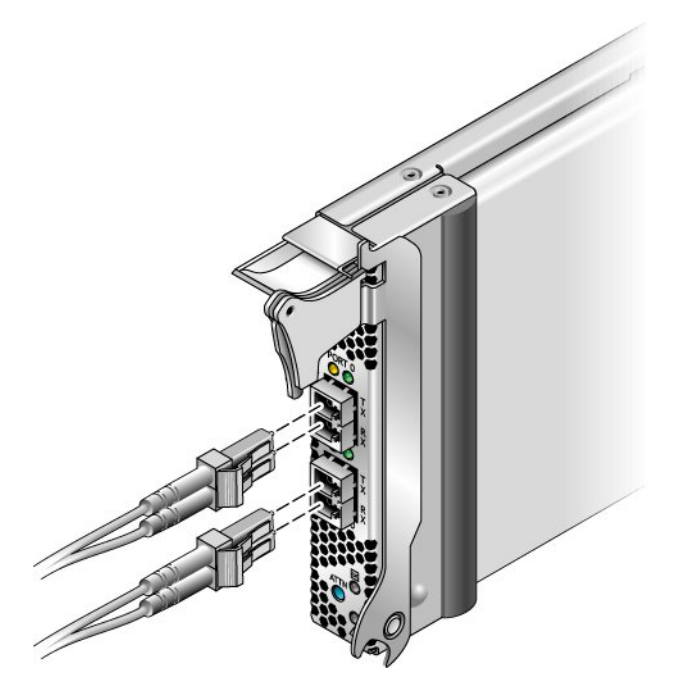

3. Conecte el otro extremo del cable de fibra óptica al dispositivo de canal de fibra. Después de haber conectado el cable óptico al HBA, ya puede conectar la alimentación al sistema. Si el sistema ya está conectado a la alimentación, continúe con ["Configuración del HBA para](#page-15-1) [operaciones de conexión en marcha" \[16\]](#page-15-1).

# <span id="page-13-0"></span>**▼ Para conectar la alimentación**

- 1. Verifique que el HBA esté instalado de manera segura en el sistema.
- 2. Verifique que esté conectado el cable óptico correcto.
- 3. Consulte el manual de instalación del sistema o el manual de servicio para determinar cómo encender el blade del sistema.
- 4. Observe el estado del diodo emisor de luz (LED) para los resultados de las pruebas automáticas de encendido (POST), como se muestra en la siguiente tabla. En la siguiente tabla, se resumen las combinaciones de los indicadores LED. Consulte la [Figura 2.3 \[15\]](#page-14-2) para determinar la ubicación de los LED. Cada puerto tiene un conjunto correspondiente de LED que proporcionan una indicación visual del estado operativo.

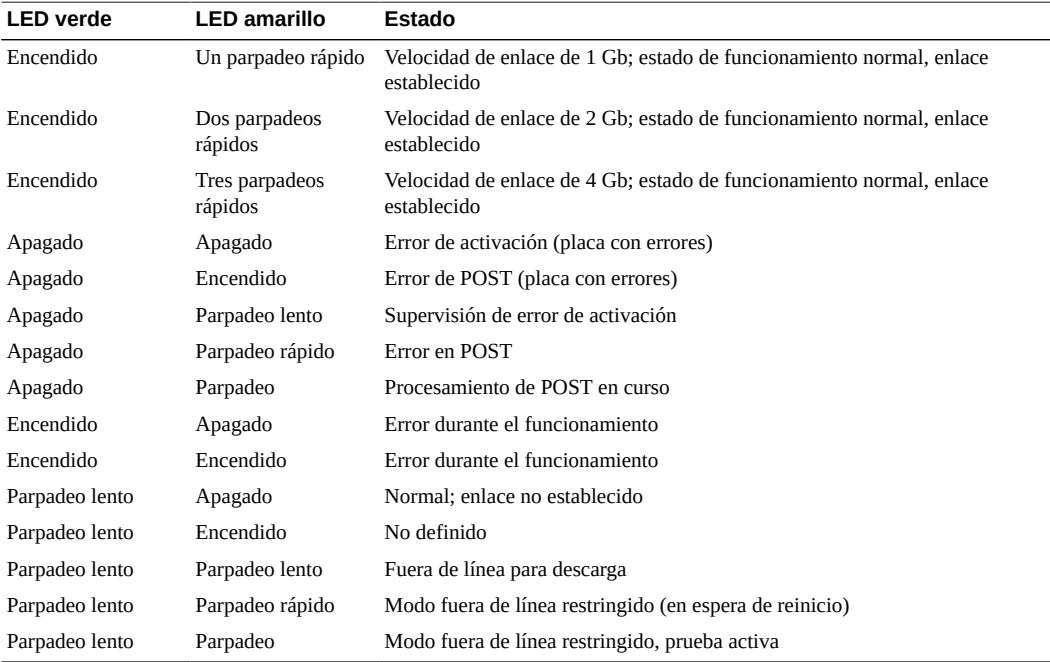

<span id="page-14-2"></span>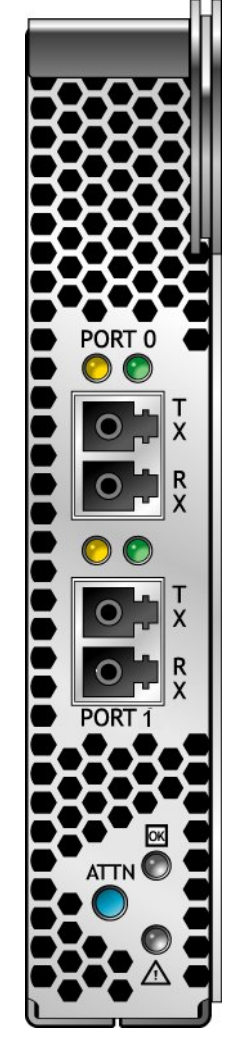

**Figura 2.3. LED y botón de atención**

# <span id="page-14-0"></span>**Prueba de la instalación (Oracle Solaris)**

En esta sección, se describe cómo confirmar que el HBA está instalado y en funcionamiento. En esta sección, se incluyen los siguientes temas:

- [Para verificar que la instalación se haya realizado de manera correcta \(Oracle Solaris\) \[15\]](#page-14-1)
- [Para verificar los medios de almacenamiento conectados \(Oracle Solaris\) \[16\]](#page-15-0)

# <span id="page-14-1"></span>**▼ Para verificar que la instalación se haya realizado de manera correcta (Oracle Solaris)**

1. Use el comando **cfgadm** para verificar que la instalación del HBA se haya realizado de manera correcta:

Si el HBA está correctamente instalado y conectado, verá una salida similar a la siguiente:

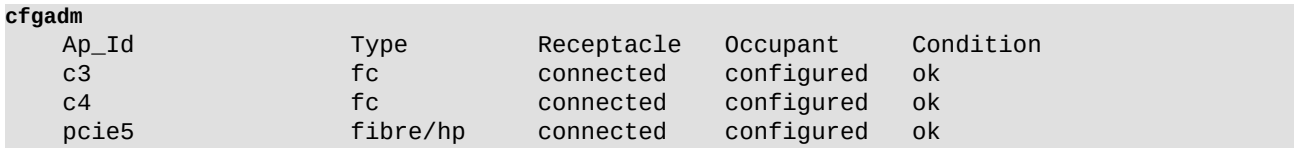

2. Si un adaptador HBA aparece como no configurado o desconectado, use el comando **cfgadm ‐c configure** para configurarlo.

# <span id="page-15-0"></span>**▼ Para verificar los medios de almacenamiento conectados (Oracle Solaris)**

1. Use el comando **cfgadm -al** para verificar los medios de almacenamiento conectados: Si el HBA está correctamente instalado y los medios de almacenamiento están correctamente conectados, verá una salida similar a la que se muestra a continuación: En este ejemplo, un puerto de un adaptador HBA se conecta mediante un conmutador de tejido a dos puertos de una matriz de discos.

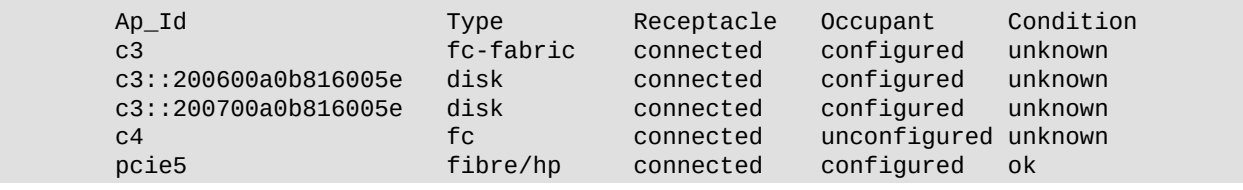

2. Si un adaptador aparece como no configurado, use el comando **cfgadm -c configure** para configurarlo.

# <span id="page-15-1"></span>**Configuración del HBA para operaciones de conexión en marcha**

Siga el procedimiento que se explica en esta sección para configurar el HBA para realizar operaciones de conexión en marcha.

# <span id="page-15-2"></span>**▼ Configuración del HBA para operaciones de conexión en marcha**

1. Busque el indicador LED verde de estado de energía que se encuentra cerca del extremo inferior del panel frontal del HBA (consulte [Figura 2.3 \[15\]\)](#page-14-2). El estado del indicador LED de energía es el siguiente:

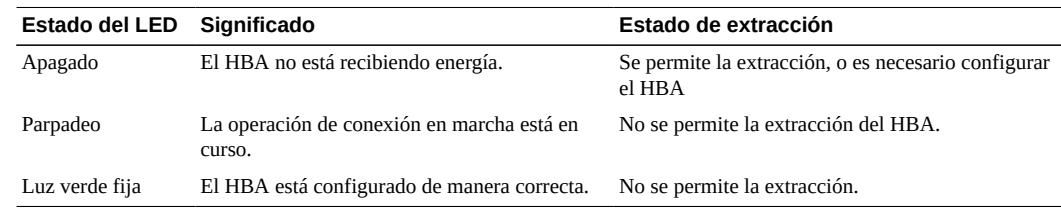

2. Si el indicador de estado de energía no está iluminado, pulse brevemente el botón Attention (Atención) que se encuentra cerca del extremo inferior del panel frontal del HBA. El LED verde de estado de energía parpadeará durante aproximadamente cinco segundos y, luego, se quedará encendido, lo cual indica que el HBA se ha configurado correctamente. Para cancelar la operación, vuelva a pulsar el botón antes de que la luz deje de parpadear.

#### <span id="page-16-0"></span>**Extracción del hardware**

En las siguientes instrucciones, se describen las tareas necesarias para extraer el HBA. Consulte el manual de instalación del sistema o de servicio para obtener instrucciones detalladas de extracción del adaptador HBA.

El proceso de extracción del hardware implica estos pasos generales:

- 1. Detener el sistema operativo y desconectar la alimentación del sistema, o preparar el HBA para la extracción con conexión en marcha mediante una de las siguientes opciones:
	- El botón de atención del HBA
	- El sistema operativo Oracle Solaris
- 2. Extracción del hardware del HBA

## <span id="page-16-1"></span>**▼ Para preparar el HBA para la extracción mediante el botón de atención del HBA**

1. Pulse y suelte el botón Attention (Atención) que se encuentra cerca de la parte inferior del panel frontal del HBA.

El LED verde de atención que se encuentra cerca de la parte inferior parpadea durante aproximadamente cinco segundos, lo cual indica que se está preparando el HBA para extraerlo. Si quiere abortar esta operación, pulse el botón nuevamente antes de que el LED deje de parpadear.

2. Cuando el LED de atención se apague, extraiga el HBA.

## <span id="page-16-2"></span>**▼ Para preparar el HBA para la extracción de conexión en marcha (para Oracle Solaris)**

Si desea extraer el HBA sin antes detener el sistema operativo y cortar el suministro de energía del blade del servidor asociado, puede preparar primero el HBA para la extracción de la siguiente manera:

1. Use el comando **cfgadm** para identificar el HBA que se extraerá.

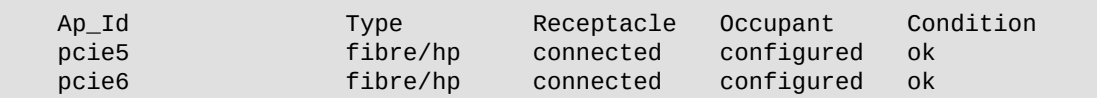

- 2. Use el comando **cfgadm -c unconfigure** para desconfigurar el ID de punto de conexión (**Ap\_Id**) para el HBA.
- 3. Use el comando **cfgadm -c disconnect** para preparar el HBA para su extracción. Si el LED de estado de energía parpadea, significa que el HBA se está preparando para que se pueda extraer. Si el LED de estado de energía está apagado, significa que el HBA ya se puede extraer.

## <span id="page-16-3"></span>**▼ Para extraer el hardware del HBA**

• Ejerza presión sobre el seguro del HBA para desajustar el HBA y, luego, tire hacia adelante y hacia abajo para que sea expulsado. Ahora puede extraer el HBA.

# <span id="page-18-0"></span> **• • • C a p í t u l o 3**  3

# Instalación del software del HBA

Una vez que haya completado la instalación del hardware y encendido el equipo, siga las instrucciones indicadas en este capítulo correspondientes a su sistema operativo para instalar el controlador del HBA y todas las demás utilidades necesarias para la instalación.

En este capítulo, se incluyen los siguientes temas:

- ["Software de controlador para el sistema operativo Oracle Solaris" \[19\]](#page-18-1)
- ["Instalación de software para sistemas operativos Red Hat Linux y SUSE](#page-19-0) [Linux" \[20\]](#page-19-0)
- ["Instalación del software para Windows Server 2003" \[20\]](#page-19-2)
- ["Utilidades de configuración y diagnóstico" \[21\]](#page-20-0)

#### <span id="page-18-2"></span><span id="page-18-1"></span>**Software de controlador para el sistema operativo Oracle Solaris**

El controlador del HBA para el sistema operativo Oracle Solaris se incluye con la versión Oracle Solaris 10, actualización 1. No se necesita ningún parche ni paquete adicional para utilizar el HBA en las versiones compatibles mínimas de Oracle Solaris para sistemas x64/x86.

#### **Asistencia para diagnósticos de Oracle Solaris**

Se incluye asistencia de diagnóstico para el HBA en el software de Oracle VTS, a partir de la versión 6.3.

En el software Oracle VTS, se incluye asistencia para diagnósticos para el HBA universal. El software Oracle VTS se puede descargar de: <http://support.oracle.com>

Para obtener información sobre el software Oracle VTS, consulte la documentación de Oracle VTS en: <http://docs.oracle.com/cd/E19719-01/index.html>

La utilidad **emlxtest**, que es parte del software Oracle VTS, admite las siguientes funciones:

- Verificación de conectividad
- Prueba de versión de firmware y suma de comprobación
- Prueba automática
- Pruebas de bucle de retorno
- Externas
- Internas, de un bit
- Internas, de 10 bits
- Buzón de correo

## <span id="page-19-0"></span>**Instalación de software para sistemas operativos Red Hat Linux y SUSE Linux**

No se necesitan actualizaciones para admitir el HBA en versiones mínimas admitidas de Linux.

Para obtener asistencia para diagnósticos, es posible que deba recompilar el controlador Linux. Antes de recompilar los controladores para Linux, debe tener instalado el sistema operativo Linux requerido en el disco duro. El controlador y las utilidades se pueden descargar del sitio de asistencia técnica de Emulex para Oracle.

#### <span id="page-19-1"></span>**▼ Instalación del software del HBA para el sistema operativo Linux**

El controlador y las utilidades de administración están disponibles para descarga en el sitio de asistencia de Emulex para Oracle.

- 1. Vaya al sitio de asistencia de Emulex para Oracle en: <http://www.emulex.com/downloads/oracle.html>
- 2. Localice la sección de StorageTek y haga clic en el número de modelo (SG-XPCIE2FC-EB4-Z) del HBA que desea instalar.
- 3. Localice la sección de controladores de Linux y haga clic en el enlace Download (Descargar) para copiar los archivos del controlador en un sistema de archivos local.
- 4. Haga clic en el enlace Download (Descargar) para copiar las utilidades de gestión en un sistema de archivos local.
- 5. Haga clic en el enlace Manual para copiar el manual en PDF y siga los procedimientos de instalación y configuración.
- 6. Haga clic en el icono PDF Manual (Manual PDF) para descargar la información de instalación, configuración y solución de problemas.
- 7. Instale el controlador para Linux como se describe en la guía de usuario del controlador y las utilidades de Emulex.
- 8. Instale las utilidades de gestión como se describe en la guía de usuario del controlador y las utilidades de Emulex.

#### <span id="page-19-2"></span>**Instalación del software para Windows Server 2003**

El controlador y los kits de aplicaciones del HBA para el sistema operativo Windows Server 2003 se pueden descargar del sitio de asistencia técnica de Emulex para Oracle.

#### <span id="page-19-3"></span>**▼ Para instalar el software para Windows Server 2003**

Siga estos pasos para descargar el controlador y el instalador AutoPilot:

- 1. Vaya al sitio de asistencia de Emulex para Oracle en: <http://www.emulex.com/downloads/oracle.html>
- 2. Localice la sección de controladores para Windows.
- 3. Haga clic en el icono Download (Descargar) para descargar el kit de controladores.
- 4. Haga clic en el icono PDF Manual (Manual PDF) para descargar la guía de instalación para el sistema operativo de Windows.
- 5. Instale el controlador y las utilidades de administración para el sistema operativo Windows como se describe en la guía de instalación.

# <span id="page-20-0"></span>**Utilidades de configuración y diagnóstico**

Use la utilidad de administración remota HBAnywhere o la utilidad de la interfaz de línea de comandos (CLI) **lputil** para configurar el HBA. Estas utilidades están disponibles para los sistemas operativos de Linux y Windows y son compatibles con las siguientes funciones:

- Detectar hosts locales y remotos, adaptadores de bus de host (HBA), destinos y LUN
- Restablecer HBA
- Establecer parámetros de controlador del HBA
- Actualizar el firmware
- Activar o desactivar el BIOS del sistema
- Ejecutar pruebas de diagnóstico en HBA
- Gestionar HBA fuera de banda
- Gestionar HBA locales y remotos en banda

Consulte el manual de usuario de Emulex para sistemas operativos Linux o Windows para obtener más información acerca del uso de las utilidades HBAnywhere y **lputil**.

# <span id="page-22-0"></span>**• • • C a p f t u l o** 4

# Notas de la versión

En este capítulo, se proporciona la información adicional más reciente en relación con los capítulos anteriores de esta guía.

En este capítulo, se incluyen los siguientes temas:

- ["Sistemas operativos Oracle Solaris 10 para x64/x86" \[23\]](#page-22-1)
- ["Sistemas Red Hat Enterprise Linux 4 y SUSE Linux Enterprise Server](#page-22-2) [9" \[23\]](#page-22-2)
- ["Sistema operativo Windows Server 2003" \[23\]](#page-22-3)

#### <span id="page-22-1"></span>**Sistemas operativos Oracle Solaris 10 para x64/x86**

No hay problemas ni bugs conocidos relacionados con el sistema operativo Oracle Solaris 10 para x64/ x86.

#### <span id="page-22-2"></span>**Sistemas Red Hat Enterprise Linux 4 y SUSE Linux Enterprise Server 9**

Consulte los manuales de los controladores Emulex para obtener información de problemas conocidos con controladores de Linux.

#### <span id="page-22-3"></span>**Sistema operativo Windows Server 2003**

Consulte los manuales de los controladores Emulex para obtener información de problemas conocidos con controladores de sistemas operativos Windows.